### Globální proměnné, pole a indexové registry ISU-cv03

#### Ing. Jakub Husa

Vysoké Učení Technické v Brně, Fakulta informačních technologií Božetěchova 1/2. 612 66 Brno - Královo Pole

ihusa@fit.vutbr.cz

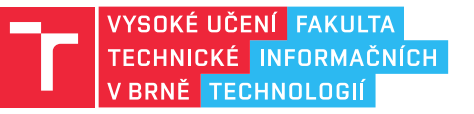

21. února 2024

# Globální proměnné

### Datové segmenty

Paměťový prostor programu obsahuje dva datové segmenty:

- *•* Neinicializovaný označovaný jako section .bss obsahuje globální proměnné s neznámou počáteční hodnotou.
- *•* Inicializovaný označovaný jako section .data obsahuje globální proměnné se známou počáteční hodnotou.
- *•* Lokální proměnné se neukládají do datových segmentů ale do zásobníku (viz. cv08).

Každá proměnná musí mít:

- *•* Identifikátor označuje adresu proměnné v paměti počítače.
- *•* Datový typ určuje velikost (ale ne význam) proměnné, a v každém segmentu se označuje jinou pseudo-instrukcí.

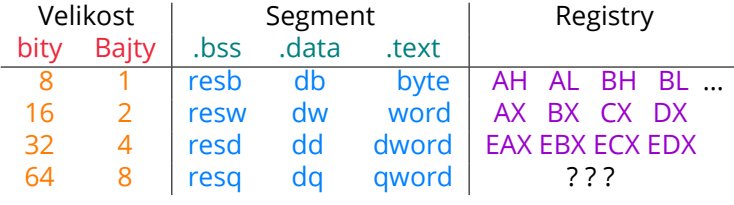

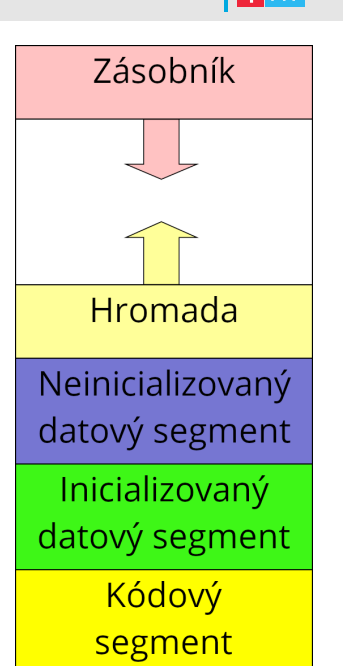

<u>l mar</u>

### Rezervování a definice proměnné

l Fran

V neinicializovaném segmentu rezervujeme název, velikost a počet položek:

```
1 section .bss ;ne-inicializovany datovy segment
2 X resb 1 ; jedna 8b promenna jmenem X
3 Y resw 1 ; jedna 16b promenna jmenem Y
4 Z resd 1 ; jedna 32b promenna jmenem Z
```
V inicializovaném segmentu definujeme název, velikost a počáteční hodnotu:

```
5 section .data ; inicializovany datovy segment<br>6 K db 10 ; jedna 8b promenna jmenem K s
6 K db 10 ; jedna 8b promenna jmenem K s hodnotou 10<br>7 L dw 20 ; jedna 16b promenna jmenem L s hodnotou 20
7 L dw 20 ; jedna 16b promenna jmenem L s hodnotou 20
        8 M dd 30 ; jedna 32b promenna jmenem M s hodnotou 30
```
V ISU-HUBu musíte neinicializované proměnné v debuggeru nastavit ručně:

*•* Watches -> add watch -> JMENO PROMENNE -> OZUBENE KOLECKO -> pointer.

V SASMu musíte u proměnných v debuggeru nastavit jejich velikost:

*•* Byte (b), Word (w), Double-word (d), Quad-word (q).

### Adresování proměnné

**TELES** 

Na cvičeních ISU vždy pracujeme s procesory z rodiny x86 v 32b režimu:

- *•* V 32b režimu se operační paměť počítače chová jako jedno 4 GiB velké pole.
- *•* Proměnné adresujeme přímým adresováním jako položky paměti počítače pomocí identifikátoru a hranatých závorek.

```
1 section .data ; inicializovany datovy segment
X db 10 ; promenna jmenem X, velikosti 8b, s hodnotou 10<br>
Y dw 20 ; promenna jmenem Y, velikosti 16b, s hodnotou 20
       3 Y dw 20 ; promenna jmenem Y, velikosti 16b, s hodnotou 20
4 Z dd 30 ; promenna jmenem Z, velikosti 32b, s hodnotou 30
5
6 section .text ; kodovy segment
7 \mid \text{main}:8 | mov al, [X] ; do registru AL uloz hodnotu z promenne X
9 | mov [X], al ; do promenne X uloz hodnotu z registru AL
10
11 mov bx, [Y] ; do registru BX uloz hodnotu z promenne Y
12 mov [Y], bx ; do promenne Y uloz hodnotu z registru BX
13
14 mov ecx, [Z] ; do registru ECX uloz hodnotu z promenne Z
15 mov [Z], ecx ; do promenne Z uloz hodnotu z registru ECX
16 ret
```
 $\mathbf{F}$  and

Vyzkoušejte si:

- *•* Vytvořte si jednu neinicializovanou 16b proměnnou (X) a dvě inicializované 8b proměnné (Y = 10, Z = 20).
- *•* Ze vstupu načtěte číslo do proměnné X a její hodnotu zobrazte v debuggeru.
- *•* Spočítejte součet proměnných Y a Z a jeho výsledek vypište na výstup.

### Omezení sběrnice

#### $\Gamma$  and

Procesor a paměť počítače jsou dvě samostatná zařízení propojená sběrnicí :

- *•* Sběrnice **NEDOKÁŽE** adresovat více proměnných současně.
- *•* Každá instrukce smí používat maximálně jedny hranaté závorky .

#### Například:

*•* Výpočet 32b součtu X = X + Y .

```
\begin{array}{c} 1 \\ 2 \end{array};instrukce se dvojtymi zavorkami
\begin{array}{|lcl} \texttt{2} & \texttt{add} & \texttt{[X]}, & \texttt{[Y]} & \texttt{; CHYBA} \end{array}34
     ;max jedny zavorky na instrukci
5 |        mov    eax ,  [Y]   ;EAX  =  Y
6 add
[
X
]
, eax
;
X
=
X
+ EAX
```
#### Zjednodušené blokové schéma počítače **PROCESOR**

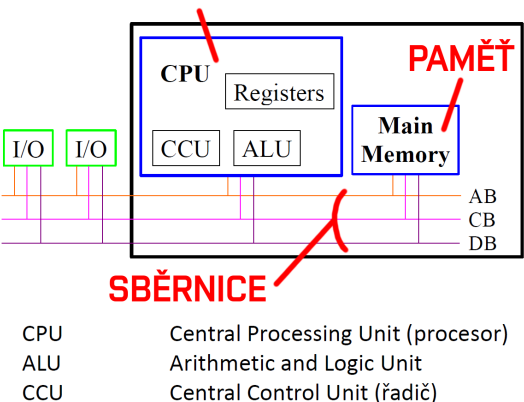

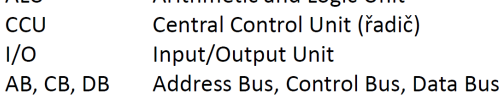

#### Omezení překladače

Většina instrukcí existuje ve třech velikostech (8b, 16b, 32b):

*•* Kterou velikost instrukce použít odvozuje překladač – podle použitých registrů.

```
1 \mid \text{mov} \quad al, 10 \quad ; 8b instrukce MOV
2 mov ax, 10 ;16b instrukce MOV<br>3 mov eax, 10 ;32b instrukce MOV
3 \mid \text{mov} \quad \text{eax}, 10 ;32b instrukce MOV
4 mov al, eax ; CHYBA - dva registry ruzne velikosti<br>5 mov [X], 10 : CHYBA - zadny registr, nelze odvodit
   mov [X], 10 ;CHYBA - zadny registr, nelze odvodit velikost
```
*•* Pokud operandem není registr velikost instrukce musíme určit pseudo-instrukcí.

```
\begin{array}{c|cc}\n6 & \text{section} & \text{data} \\
7 & \text{X} & \text{db} & 0\n\end{array}7 X db 0 ; 8b promenna X s pocatecni hodnotou 0
8 | Y dw 0 ;16b promenna Y s pocatecni hodnotou 0
9 | Z dd 0 | ;32b promenna Z s pocatecni hodnotou 0
10
11 section .text
12 mov byte [X], 10 ;pouzij 8b instrukci MOV
13 | mov word [Y], 10 ; pouzij 16b instrukci MOV
14 | mov dword [Z], 10 ; pouzij 32b instrukci MOV
```
#### <u>l Fer</u>

 $\mathbf{F}$  and

Vyzkoušejte si:

- *•* Vytvořte si tři inicializované 16b proměnné (K = 10, L = 20, M = 30).
- *•* Spočítejte nové hodnoty K = K+L+M, L = M+100, M = -M.
- *•* Hodnoty všech proměnných si zobrazte v debuggeru.

Například:

*•* K = 10 => K = 60  $L = 20$  =>  $L = 130$  $M = 30$  =>  $M = -30$ 

### Pole

### Rezervování a definice polí

<u>l Fer</u>

V neinicializovaném segmentu rezervujeme název, velikost a počet položek:

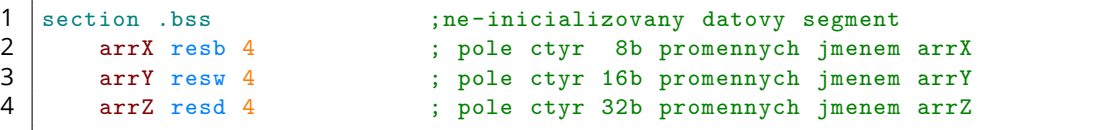

V inicializovaném segmentu definujeme název, velikost a počáteční hodnoty:

5 section .data ;inicializovany datovy segment<br>6 arrK db 10, 20, 30, 40; pole varK s 8b hodnotami 10 6 arrK db 10, 20, 30, 40 ; pole varK s 8b hodnotami 10, 20, 30, 40<br>7 arrL dw 10, 20, 30, 40 ; pole varL s 16b hodnotami 10, 20, 30, 40 arrL dw 10, 20, 30, 40 ; pole varL s 16b hodnotami 10, 20, 30, 40 8 | arrM dd 10, 20, 30, 40 ; pole varM s 32b hodnotami 10, 20, 30, 40

Aby se obsah pole správně zobrazil v debuggeru, musíme nastavit počet jeho položek:

- *•* V ISU-HUBu nastavujeme parametr Count.
- *•* V SASMu nastavujeme parametr Array size.

#### Adresování polí

K adresování položek pole používáme indetifikátor a posuv (offset):

- *•* Adresa první položky je shodná s adresou pole její posuv je nula.
- *•* Velikost posuvu vždy udáváme v **BAJTECH** (1, 2, 4), ne v počtu položek!

```
1 section .bss ; ne-inicializovany segment<br>2 arrX resb 4 ; pole ctyr 8b polozek
2 arrX resb 4 ; pole ctyr 8b polozek<br>3 arrY resw 4 ; pole ctyr 16b polozek
        arrY resw 4 ; pole ctyr 16b polozek
\frac{4}{5}section .text ; kodovy segment
\begin{array}{c|c} 6 & \text{main:} \\ \hline 7 & \text{m} \end{array}7 mov [arrX + 0], al ; prvni 8b polozka je na adrese +0
8 mov [arrX + 1], bl ; druha 8b polozka je na adrese +1<br>9 mov [arrX + 2], cl ; treti 8b polozka je na adrese +2
        9 mov [arrX + 2], cl ; treti 8b polozka je na adrese +2
10 | mov [array + 3], dl ; ctvrta 8b polozka je na adrese +3
11
12 mov [arrY + 0], ax ; prvni 16b polozka je na adrese +0
13 | mov [arrY + 2], bx; druha 16b polozka je na adrese +2
14 | mov [arrY + 4], cx; treti 16b polozka je na adrese +4
15 | mov [arrY + 6], dx; ctvrta 16b polozka je na adrese +6
16 ret
```
#### **TELES**

 $\Gamma$ 

Vyzkoušejte si:

- *•* Vytvořte si neinicializované pole čtyř 32b čísel (dst).
- *•* Vytvořte si inicializované pole čtyř 32b čísel (src = {10, 20, 30, 40}).
- *•* Do položek pole dst zapište částečné sumy položek pole src.
- *•* Obsah pole dst si zobrazte v debuggeru.

#### Například:

*•* src = {10, 20, 30, 40} => dst = {10, 30, 60, 100}

## Indexové registry

#### Textové řetězce

<u>l mar</u>

Procesor obsahuje dva indexové registry (ESI a EDI) pro práci s řetězovými daty:

- *•* ESI (Source Index) ze které adresy v paměti budeme číst.
- *•* EDI (Destination Index) na kterou adresu v paměti budeme zapisovat.

Nejjednodušším typem řetězových dat je textový řetězec:

- *•* Řetězec je posloupnost 8b znaků zakončená znakem s hodnotu 0 (NUL).
- *•* Znaky a řetězce ohraničujeme uvozovkami (' ', " ").
- *•* Speciální řídící znaky zadáváme jejich hodnotou v tabulce ASCII, zadávání pomocí zpětného lomítka '\0' (0) nebo '\n' (10) nefunguje.

```
1 section .data                       ;posloupnost znaku nasledovana znakem
2 arr db 'Hello World!', 10, 0 ; konce radku (10) a konce retezce (0)
```
Ostatní typy řetězových dat (vektory čísel) si probereme později (viz. cv07).

# Registry procesoru - indexové registry

 $\overline{\mathbf{B}}$  and

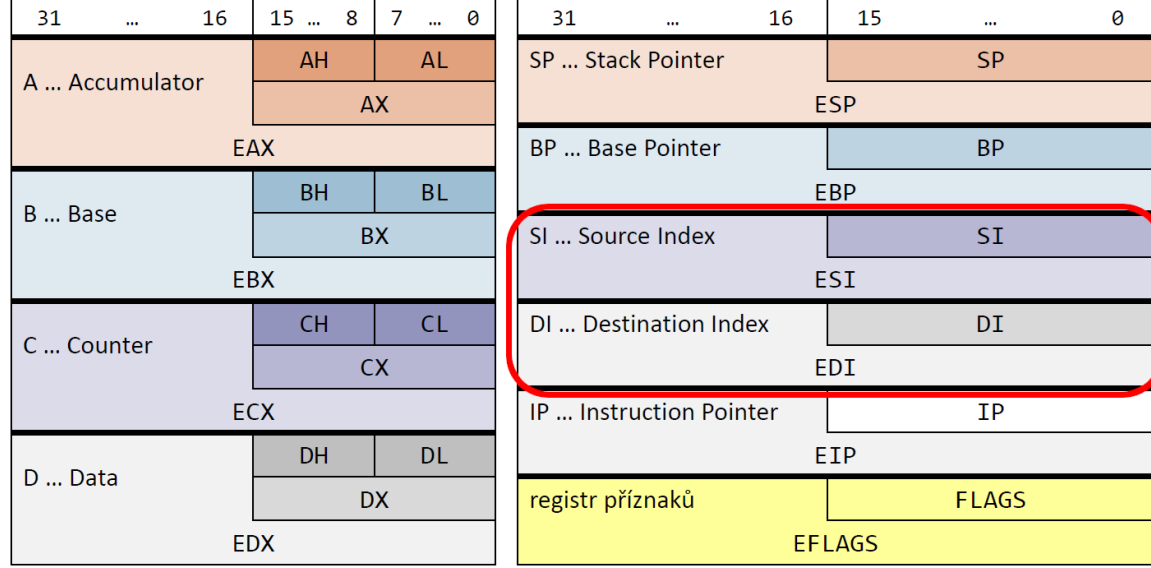

### Načítání a vypisování řetězců

Řetězec vypíšeme funkcí WriteString z knihovny rw32.inc:

- *•* Funkce vypíše řetězec z adresy uložené v registru ESI.
- *•* Protože do registrů ESI a EDI dáváme adresy, tak nepoužíváme hranaté závorky!

```
1 mov esi, src        ; adresa promenne kterou budeme vypisovat<br>2        call WriteString        ; volani funkce pro vypis retezce
         call WriteString ; volani funkce pro vypis retezce
```
Řetězec načteme funkcí ReadString z knihovny rw32.inc:

*•* Funkce na adresu uloženou v registru EDI načte až EBX znaků, a počet úspěšně načtených znaků zapíše do EAX.

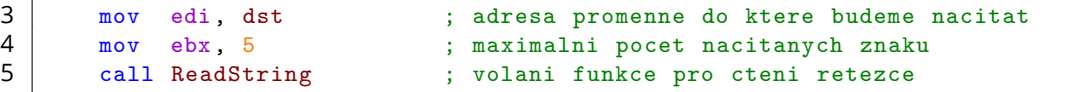

Obě funkce mohou pro přehlednost ještě vypsat konec řádku:

```
6 call ReadStringNewLine ; nacti retezec a vypis konec radku<br>7 call WriteStringNewLine ; vypis retezec a konec radku
          call WriteStringNewLine ; vypis retezec a konec radku
```
I T FIT

#### Na vyzkoušení

 $\Gamma$ 

Vyzkoušejte si:

*•* Program ze vstupu načte řetězec až devíti znaků, a vypíše ho na výstup:

```
1 %include 'rw32.inc' ;knihovna pro vstup a vystup
\frac{2}{3}section .bss ;ne-inicializovany segment
4 arr resb 10 ; rezervujeme misto pro 9 znaku a NUL
5
6 section .text ; kodovy segment
\begin{array}{c|c} 7 & \text{main:} \\ 8 & \text{min.} \end{array}8 mov edi, arr ; EDI = adresa ciloveho pole (kam nacitame)<br>9 mov ebx, 9 : EBX = maximalni pocet nacitanych znaku
        9 mov ebx, 9 ; EBX = maximalni pocet nacitanych znaku
10 call ReadStringNewLine ; nacti retezec a vypis konec radku
11
12 mov esi, arr ; ESI = adresa zdrojovheo pole (odkud vypisujeme)
13 | call WriteStringNewLine ; vypis retezec a konec radku
14
15 ret
```
 $|E^{\rm eff}|$ 

Vyzkoušejte si:

- *•* Vytvořte si neinicializované pole, a ze vstupu do něj načtěte řetězec pěti znaků.
- *•* Znaky řetězce přeskládejte do opačného pořadí, a vypište ho na výstup

Například:

*•* ABCDE => EDCBA